# **Adgang og log-in til Karakterdatabasen**

## Hvilken rettighed skal du bruge?

Der findes to forskellige rettigheder til [karakterdatabasen.dk,](http://karakterdatabasen.dk) afhængig af hvilke funktioner du skal bruge:

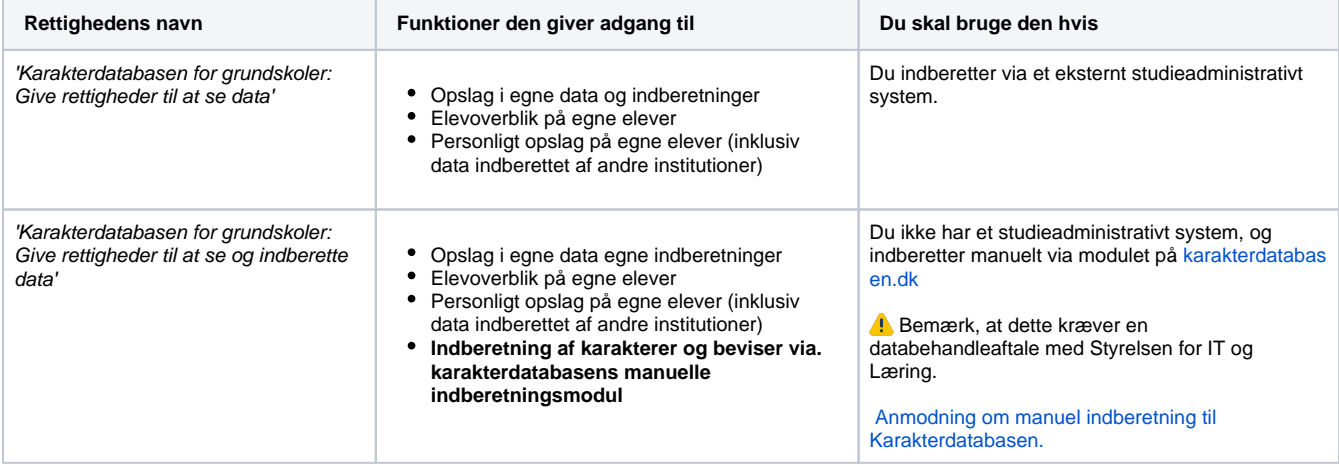

#### **Bemærk** Λ

- Det er kun medarbejdere på en uddannelsesinstitution der indberetter til karakterdatabasen, der kan få adgang.
- Det kræver ingen rettigheder for at kunne indberette med et studieadministrativt system dette forudsætter en
- databehandleraftale med jeres systemleverandør på [tilslutning.stil.dk](http://tilslutning.stil.dk)
- Opsætning af medarbejdercertifikater og rettigheder foretages af jeres egen brugeradministrator, og yderligere hjælp skal finde hos [MitID Erhverv Support.](https://www.mitid-erhverv.dk/support/)
- Hvis du har problemer med at logge på, eller er i tvivl om din opsætning er korrekt, skal du derfor kontakte din brugeradministrator.

### Krav til opsætning

Du skal have en gyldig erhvervsidentitet fra den organisation du arbejder for. Det kan være NemID medarbejdersignatur eller MitID Erhverv.

Bemærk, at NemID medarbejdersignatur afvikles gradvist efter den 30. juni 2023. Læse mere her: [https://www.mitid-erhverv.dk](https://www.mitid-erhverv.dk/support/) [/support/](https://www.mitid-erhverv.dk/support/)

2

1

Rettigheden (uanset hvilken) skal begrænses til det p-nummer, du skal have adgang til.

Hvis du skal bruge adgang til flere institutioner, skal du have rettigheden begrænset til alle de relevante p-numre.

Kontakt din brugeradministrator, hvis du mangler adgang til et eller flere institutioner

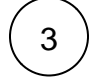

Tjek at både CVR og P-nummer står korrekt i [institutionsregistret](https://data.stil.dk/InstregV2/Default.aspx?ReturnUrl=%2finstregv2%2f). Vi validerer jeres erhvervsidentitet op imod institutionsregistret, og hvis de data som står her ikke er korrekt, kan det giver problemer med at logge på.

### Har du brug for mere hjælp?

Kontakt i første omgang din brugeradministrator. Yderligere hjælp kan findes hos:

- **[MitID Erhvervs Support](https://www.mitid-erhverv.dk/support/)**
- **[Erhvervsstyrelsens Kundecenter](https://erhvervsstyrelsen.dk/kontakt-os)**
- [STIL Support](https://www.stil.dk/support)

#### **Relaterede sider**

[Institutionsregisteret](https://viden.stil.dk/display/OFFINSTREG)

[Læs hvordan man godkender en dataaftale på tilslutning](https://viden.stil.dk/display/STILVIDENOFFENTLIG/Tilslutning)

[Anmodning om manuel indberetning til Karakterdatabasen](https://viden.stil.dk/pages/viewpage.action?pageId=185469508)

[Manuel indberetning | indtast karakterer og beviser direkte i](https://viden.stil.dk/display/STILVIDENOFFENTLIG/Manuel+indberetning+%7C+indtast+karakterer+og+beviser+direkte+i+Karakterdatabasen)  [Karakterdatabasen](https://viden.stil.dk/display/STILVIDENOFFENTLIG/Manuel+indberetning+%7C+indtast+karakterer+og+beviser+direkte+i+Karakterdatabasen)

[Opslag i Karakterdatabasen](https://viden.stil.dk/display/STILVIDENOFFENTLIG/Opslag+i+Karakterdatabasen)